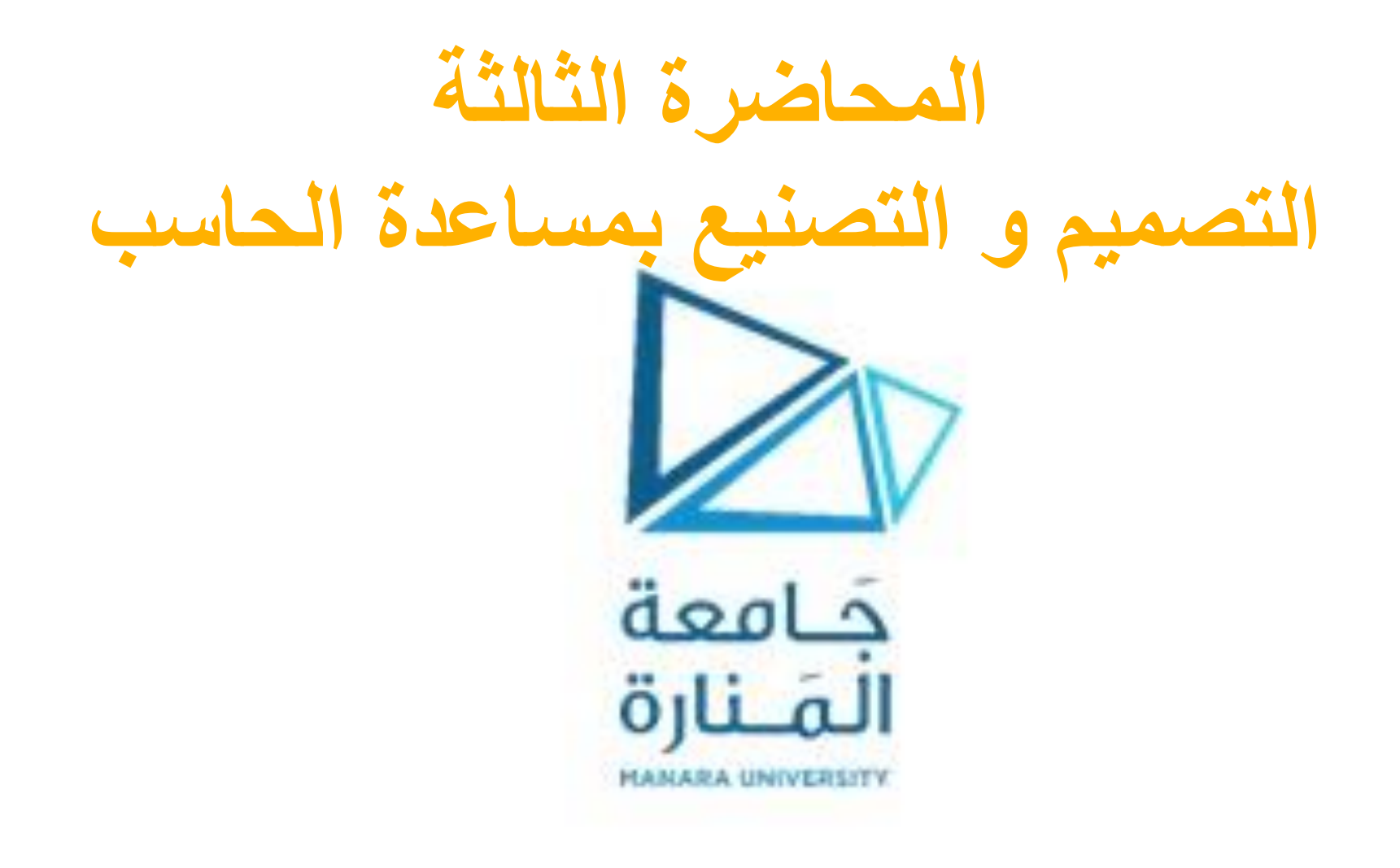

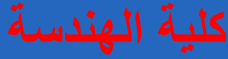

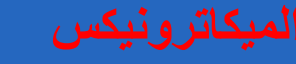

**في البيئة ثنائية البعد سوف نهتم بثالث قوائم رئيسية** 

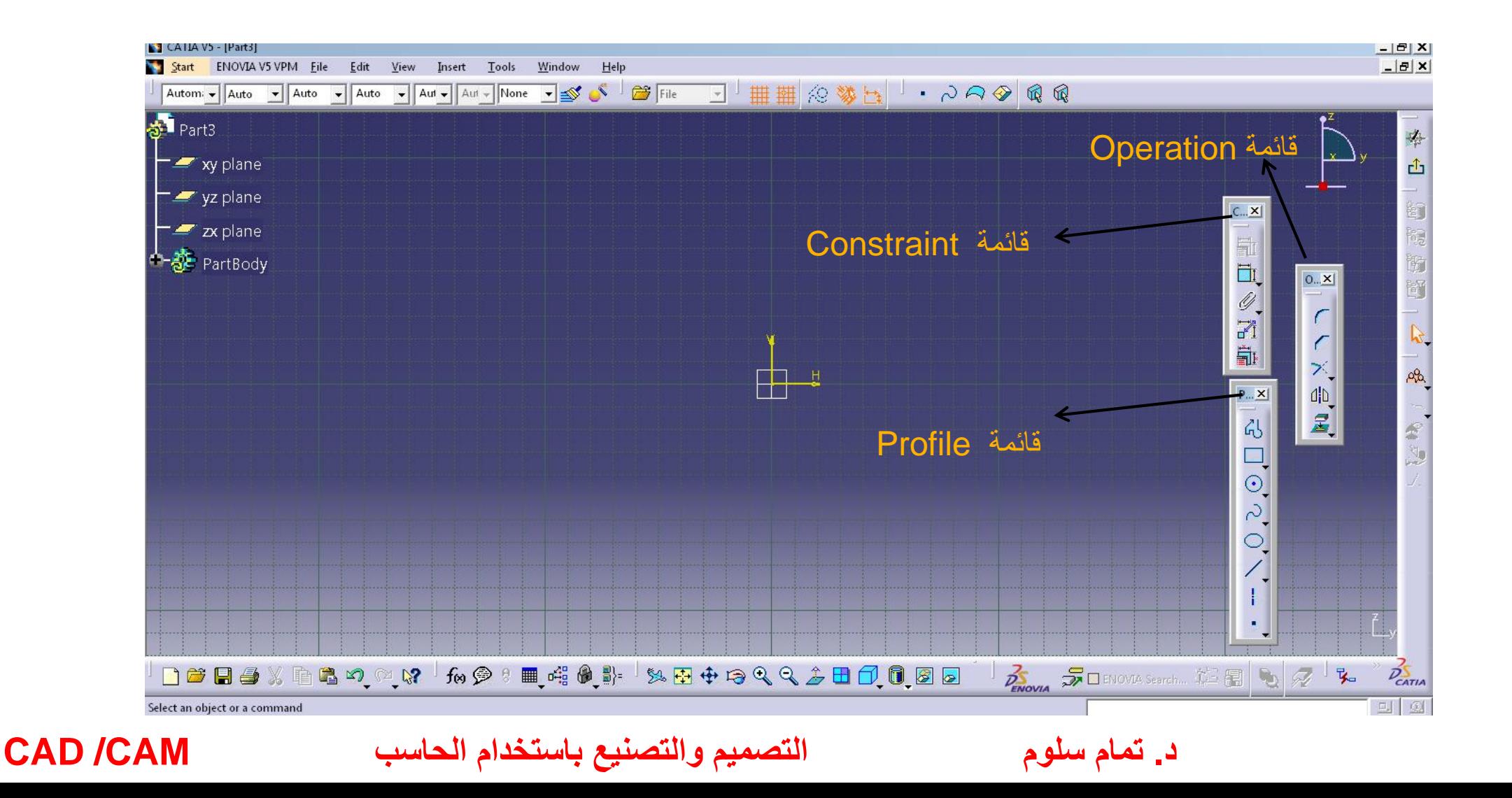

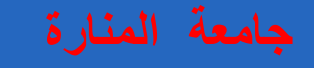

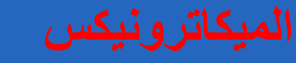

**قائمة Constraint هدف األوامر الموجودة في هذه القائمة هووضع القيود من أبعاد و زوايا وقيود توازي و تعامد و تماس على الشكل الهندسي** 

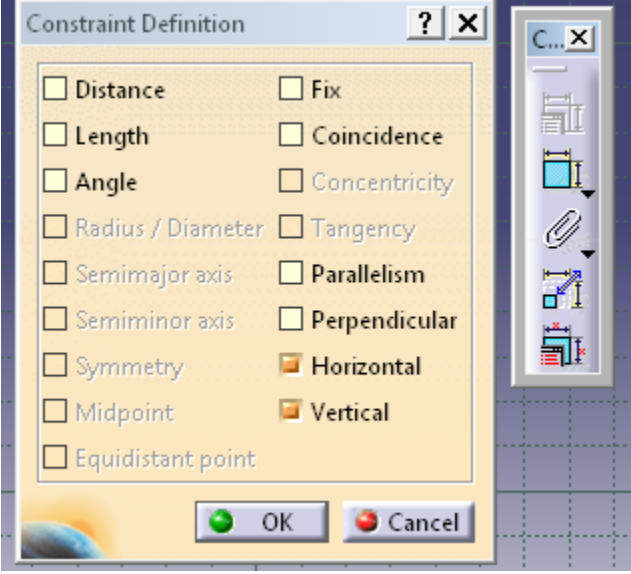

# **قائمة Operation هدف األوامر الموجودة في هذه القائمة هو إجراء تعديالت على الشكل الهندسي المرسوم**

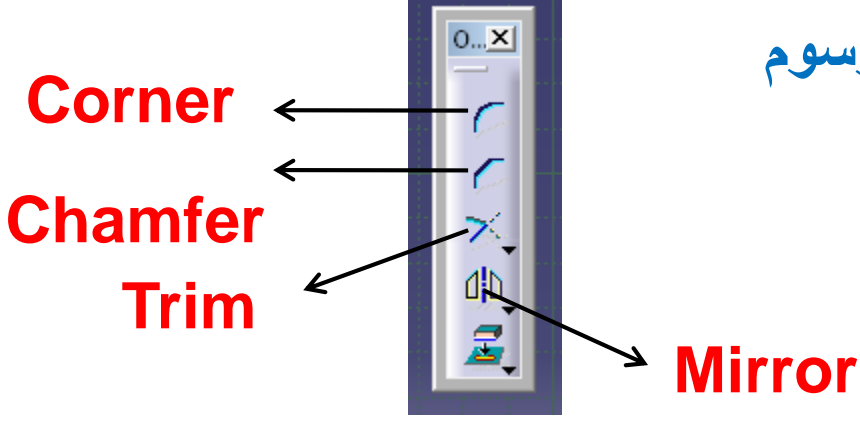

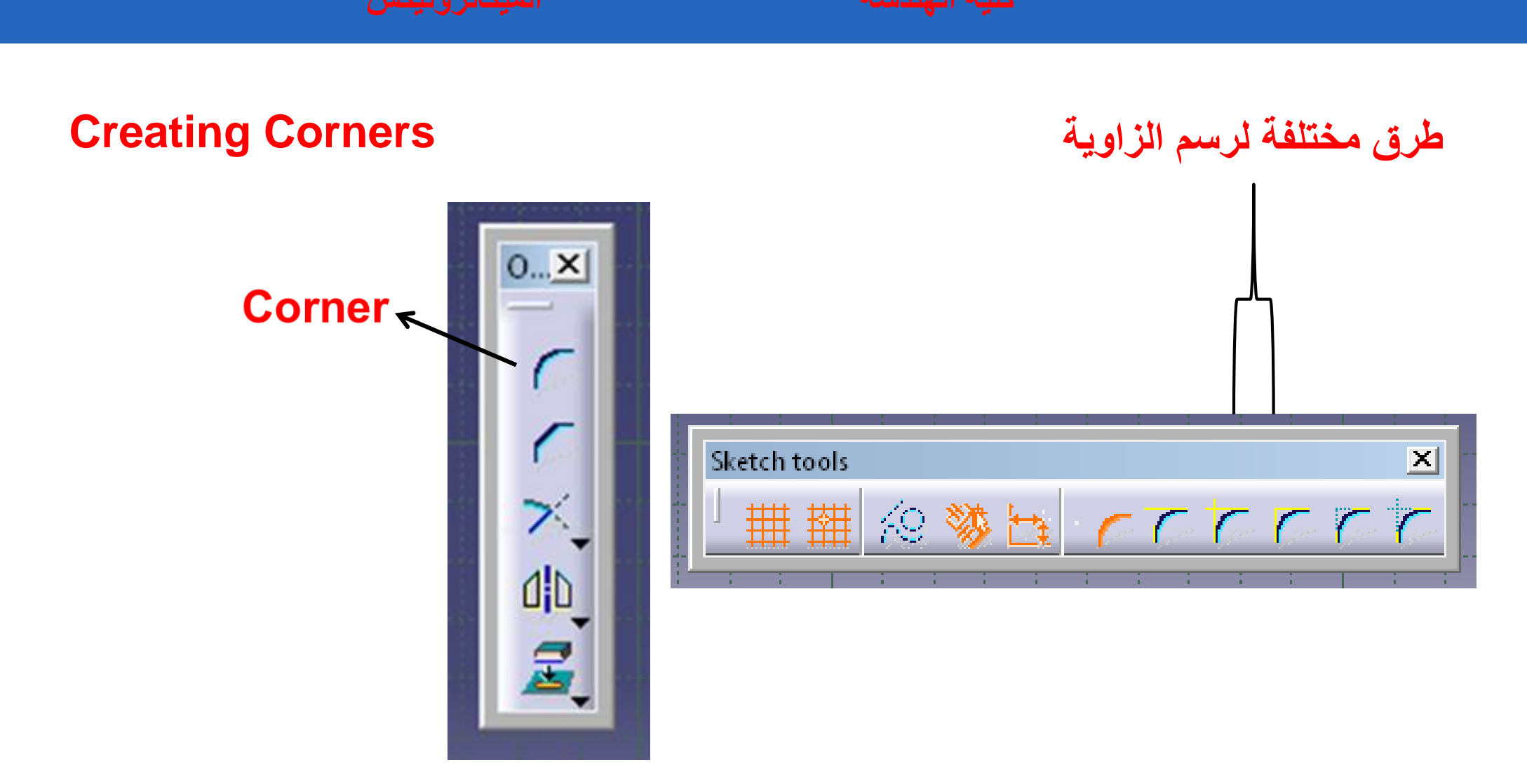

## **Creating Corners With Both Elements Trimmed**

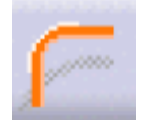

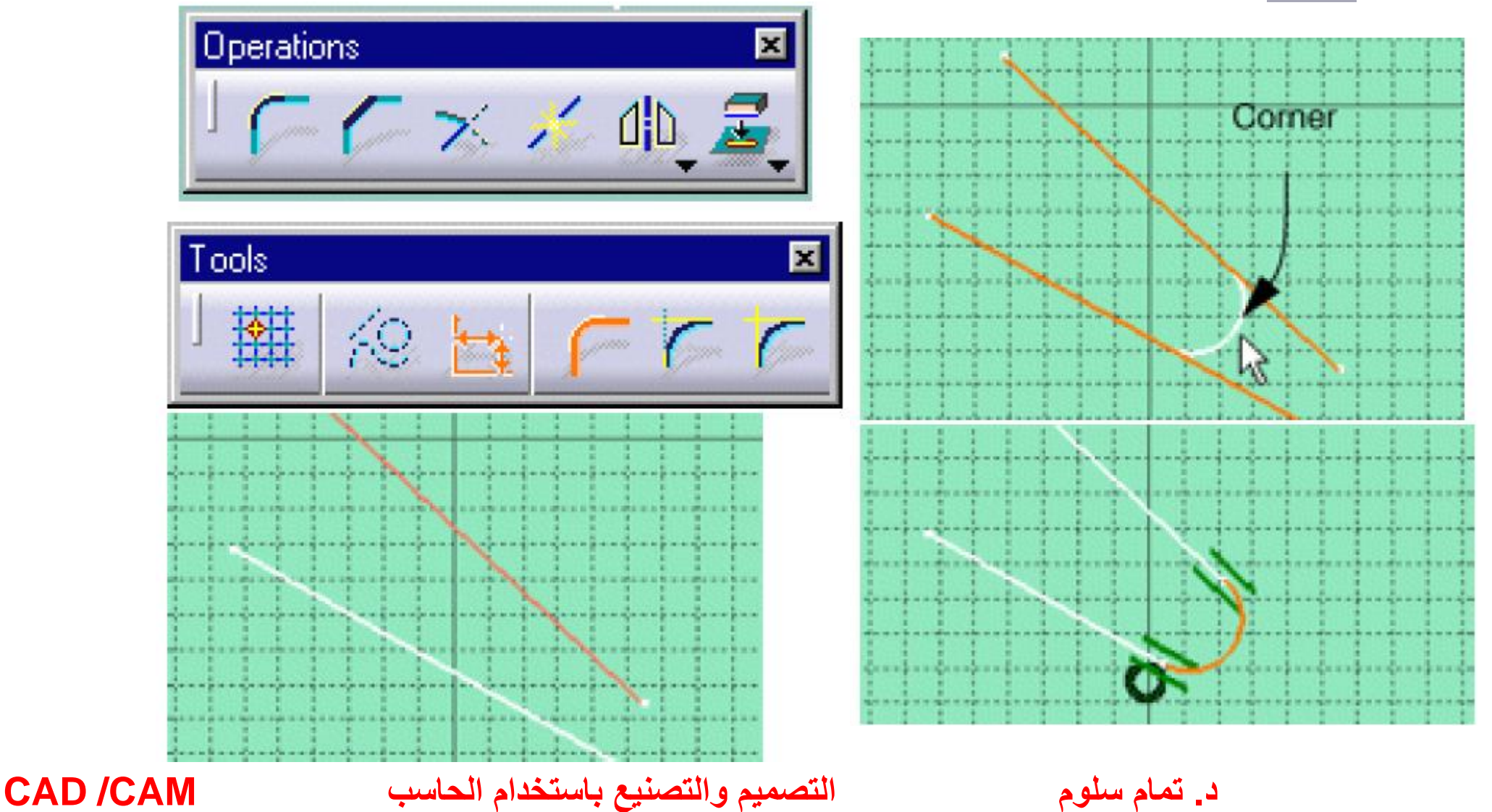

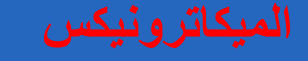

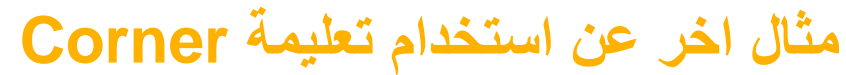

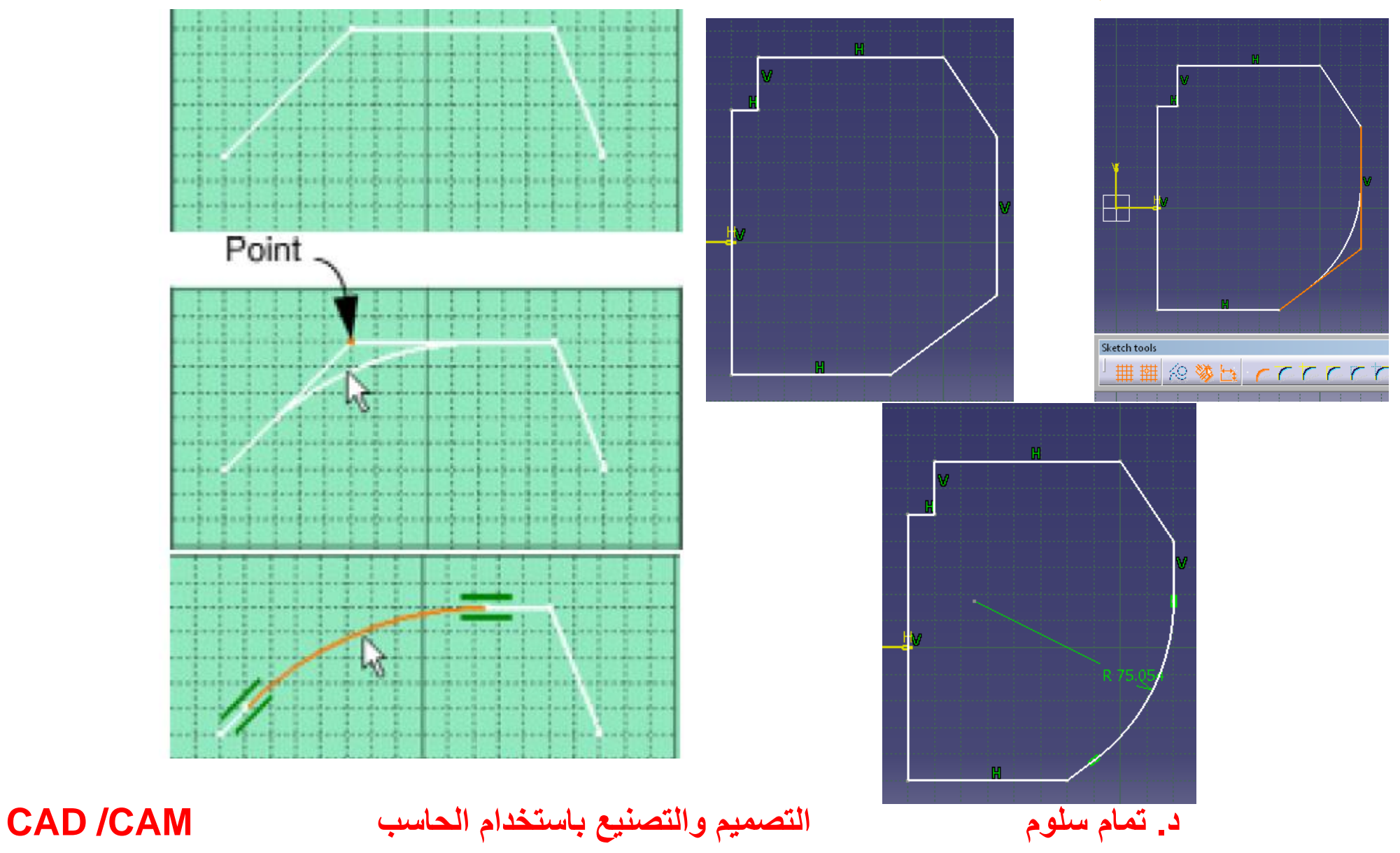

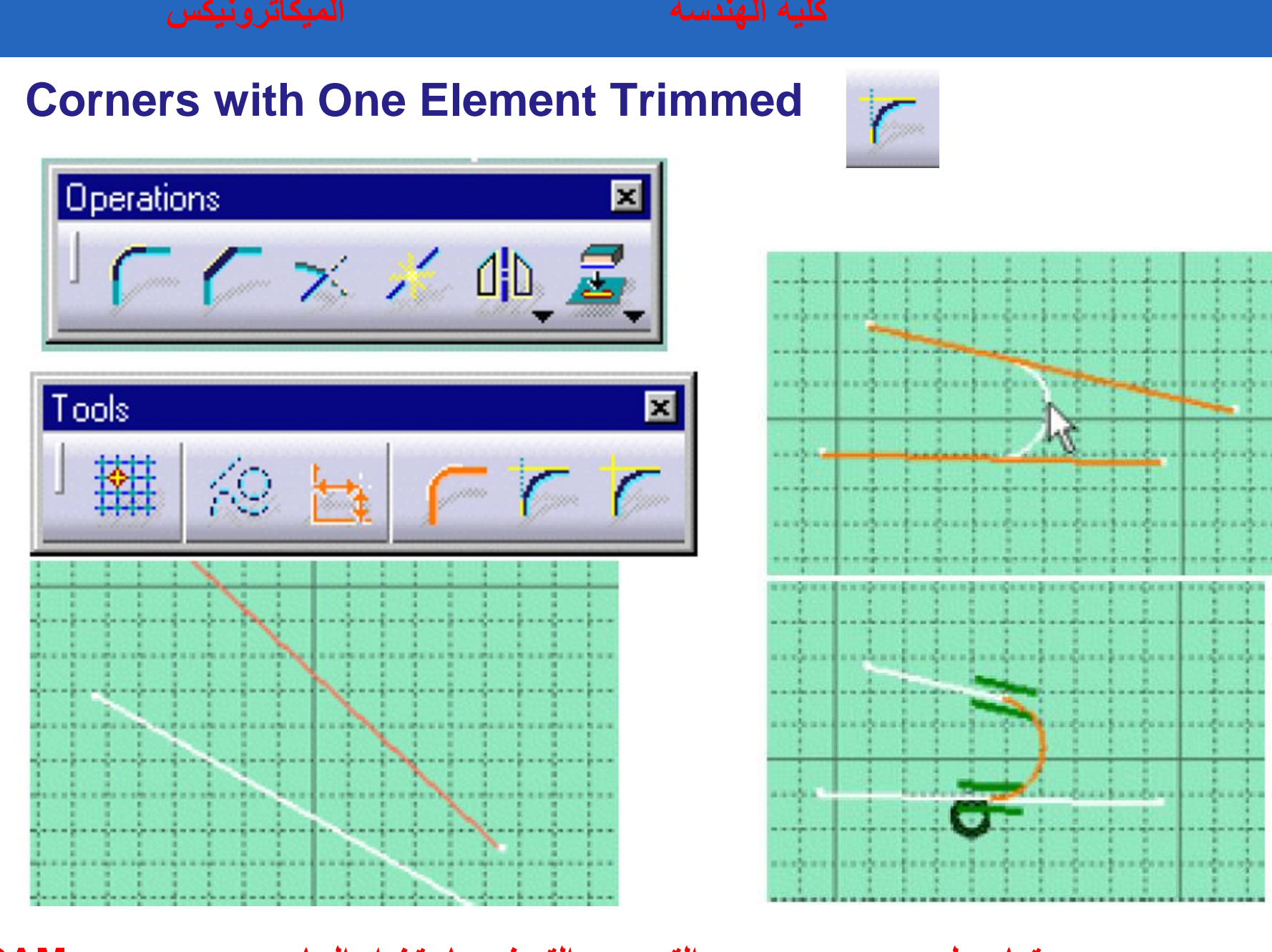

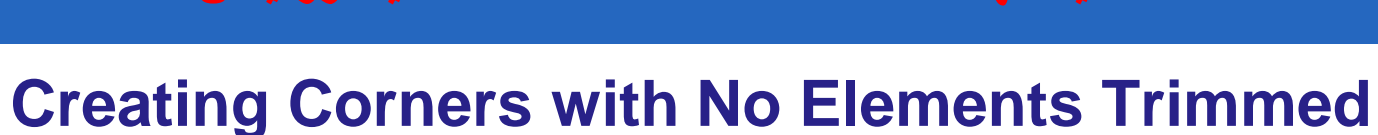

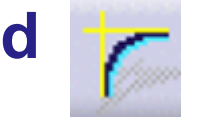

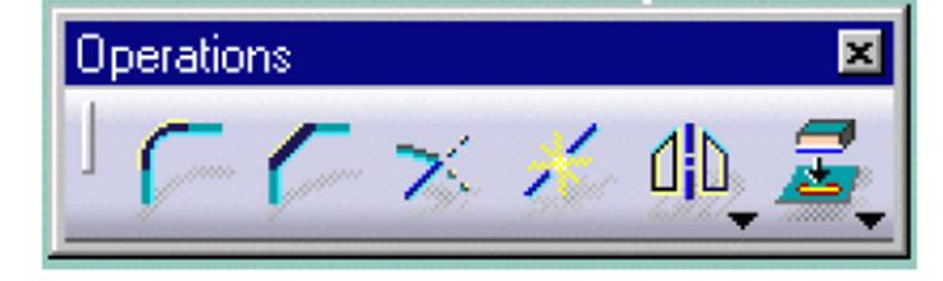

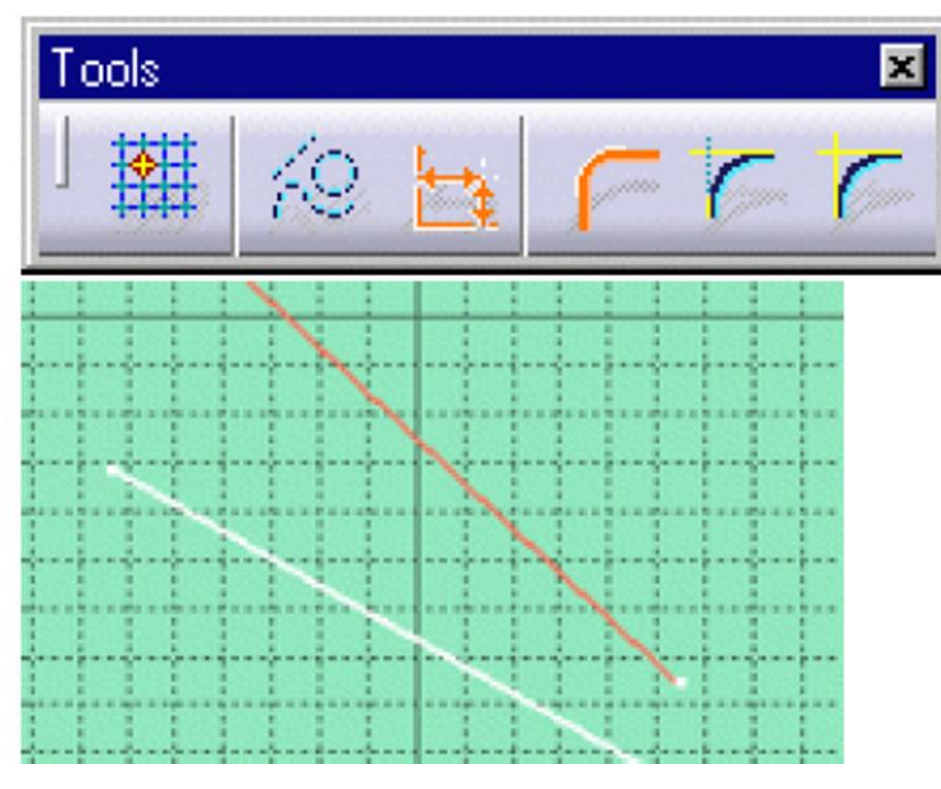

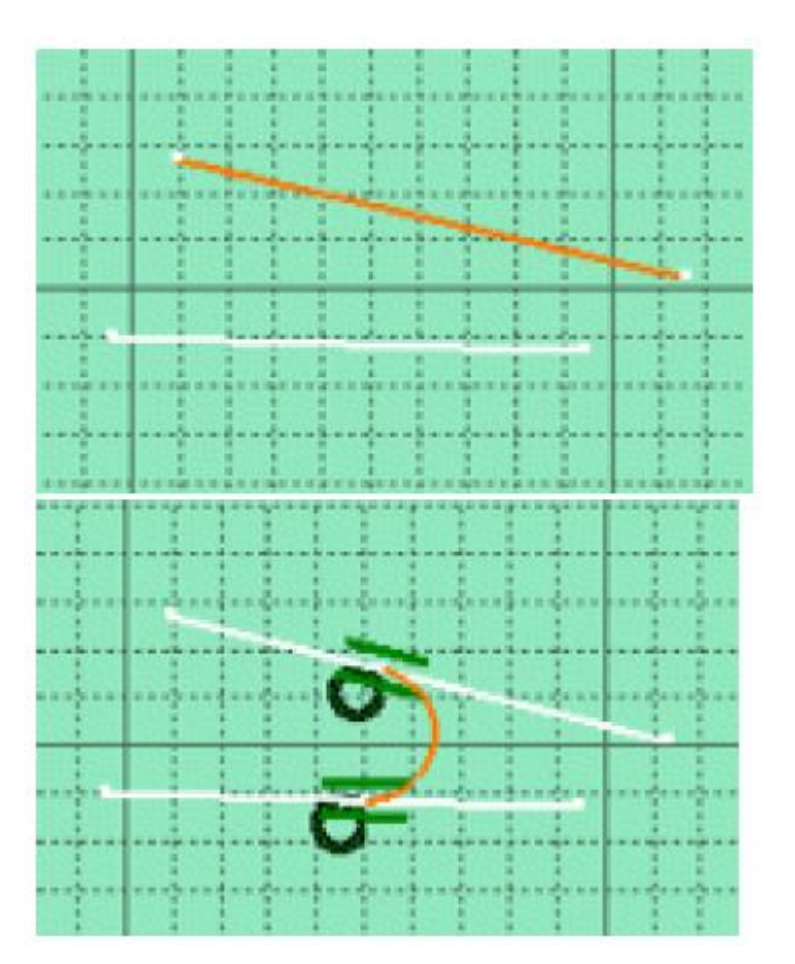

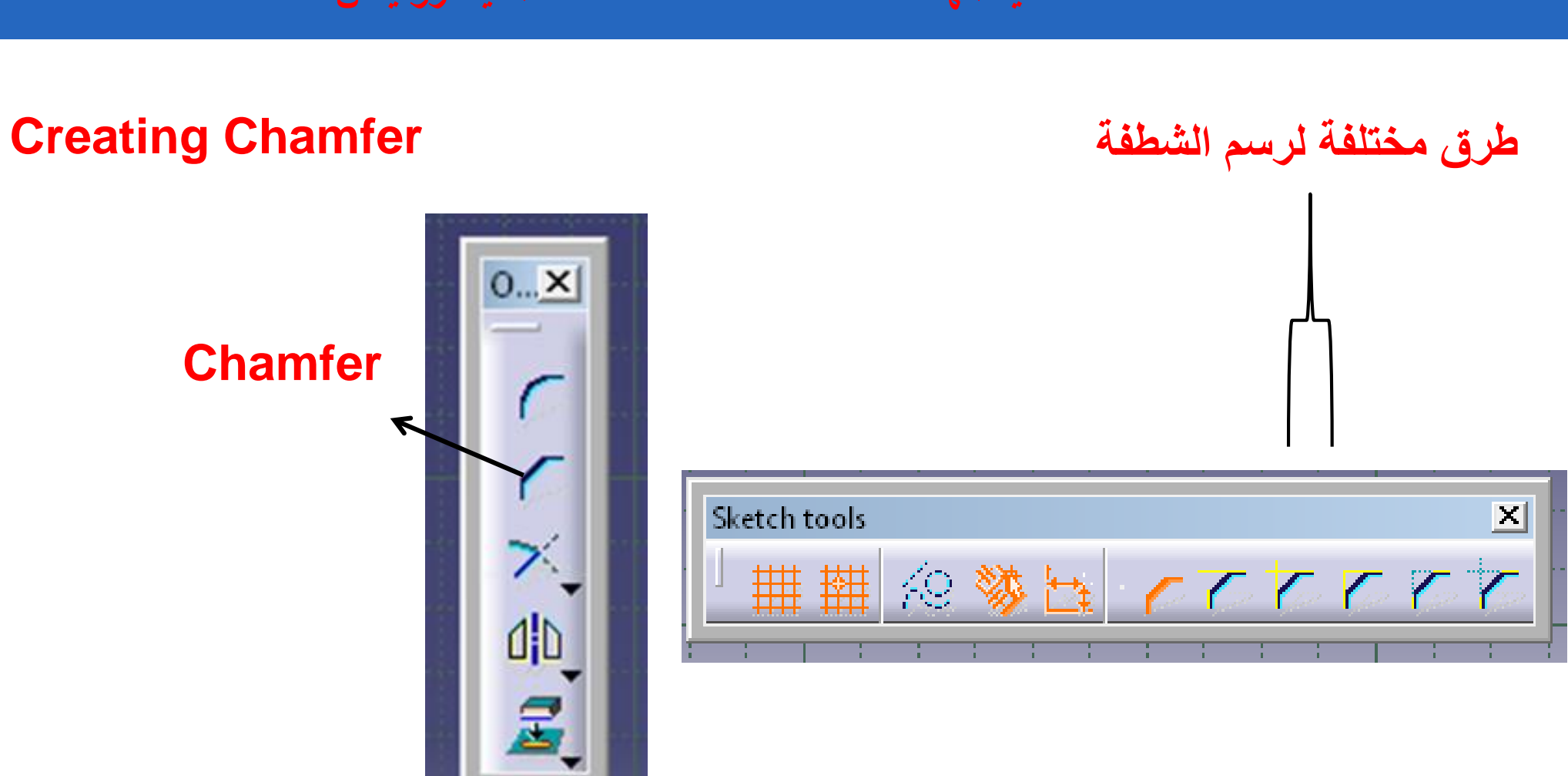

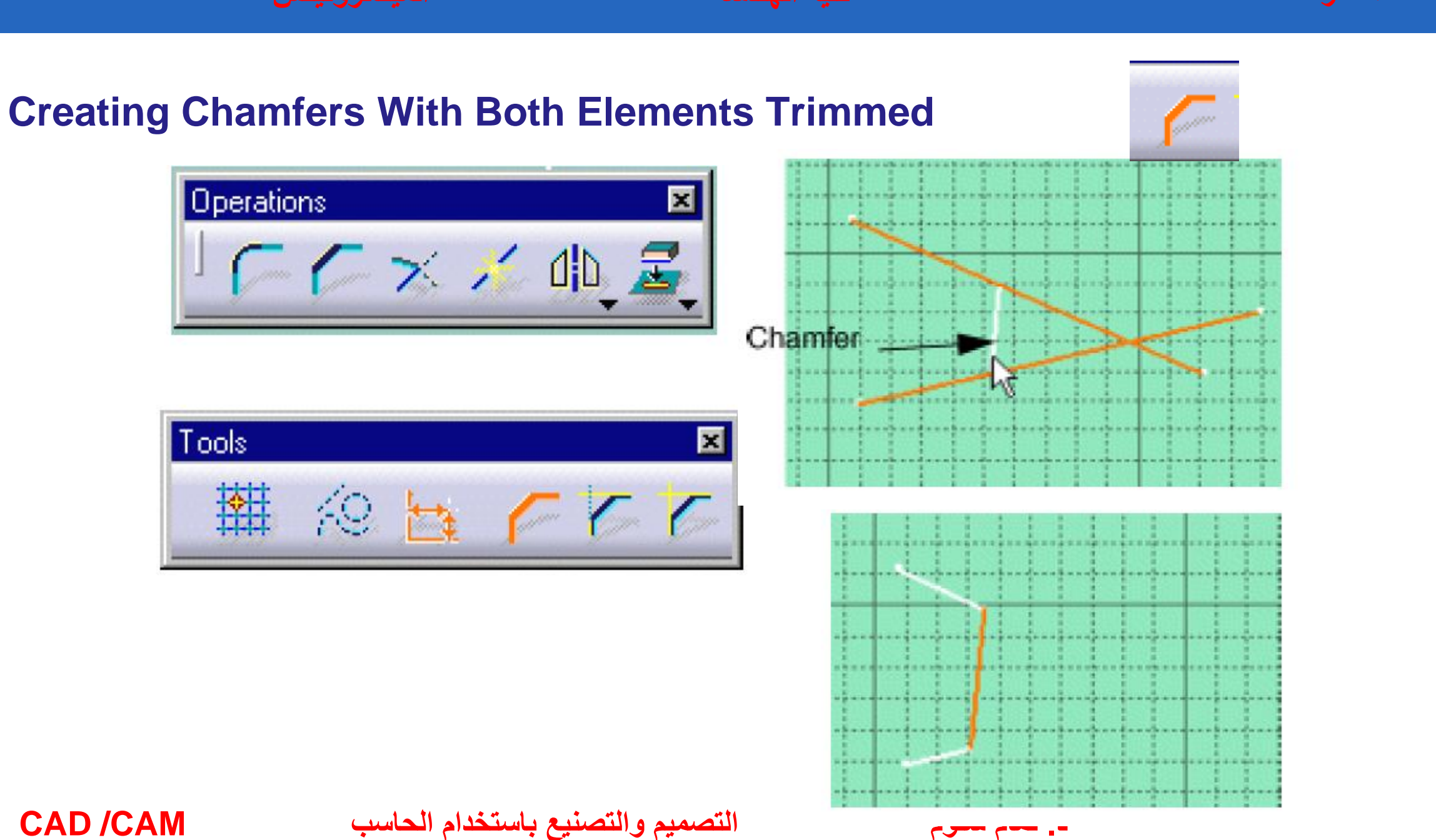

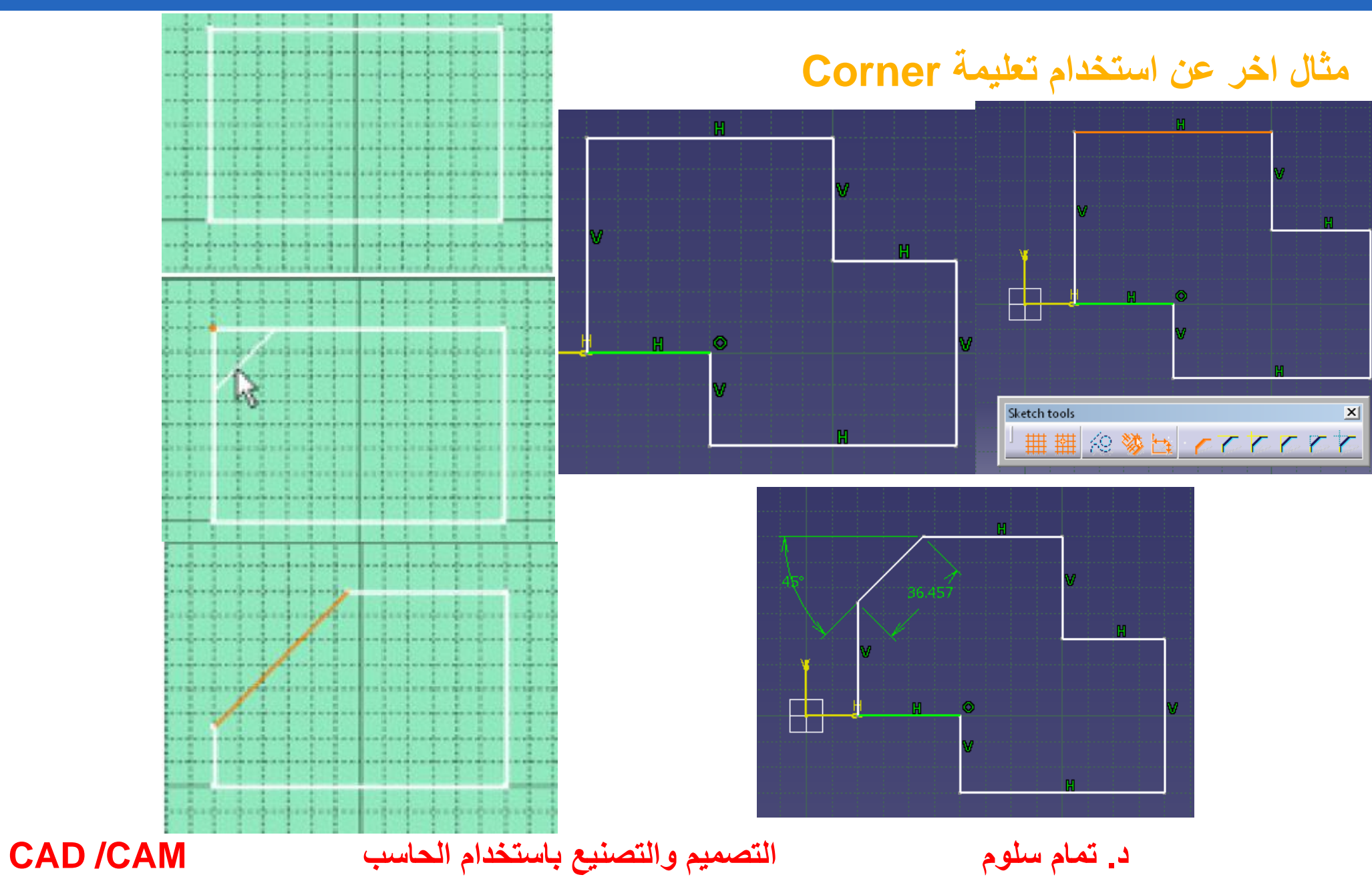

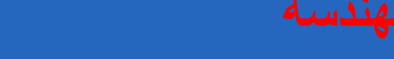

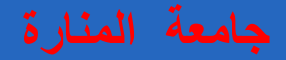

### **Chamfers with One Element Trimmed**

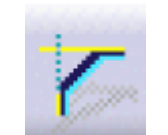

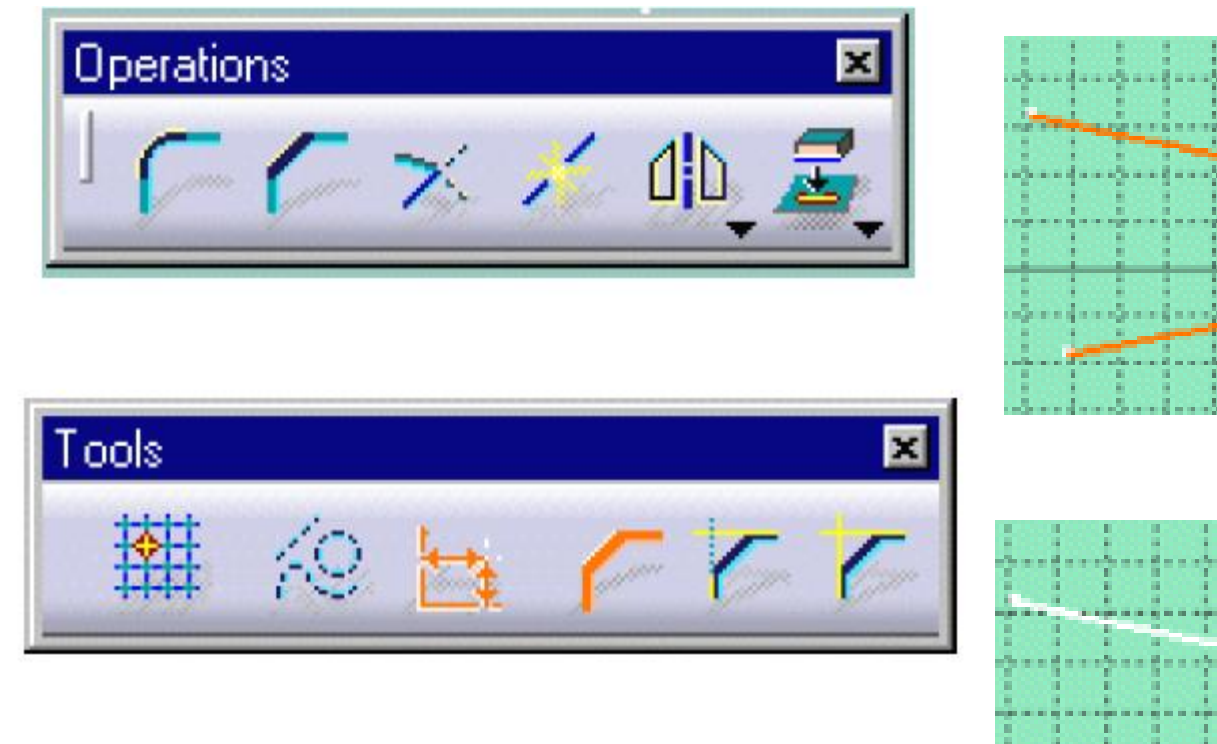

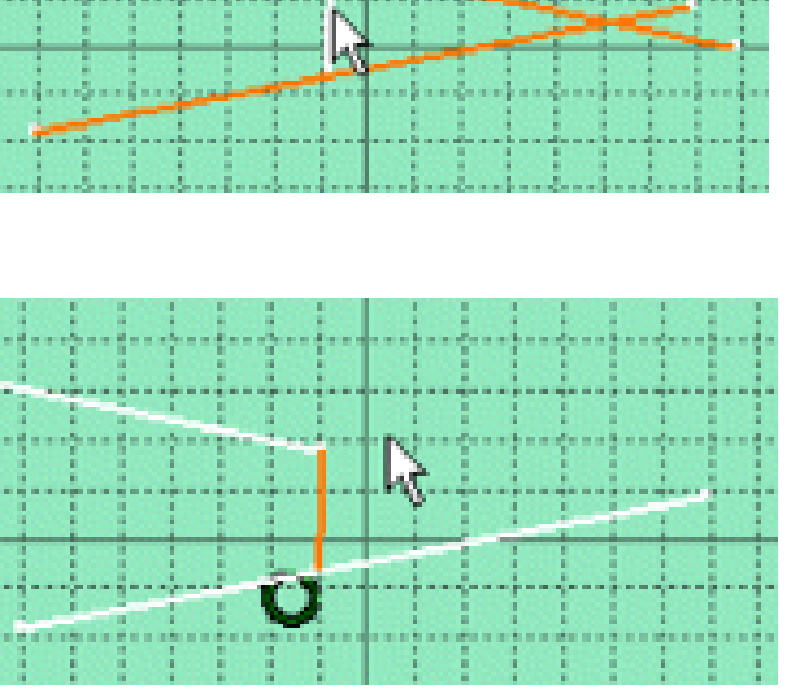

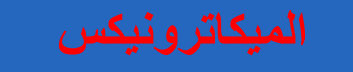

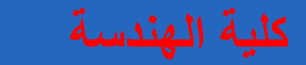

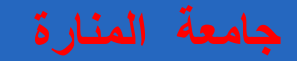

## **Chamfers with No Elements Trimmed**

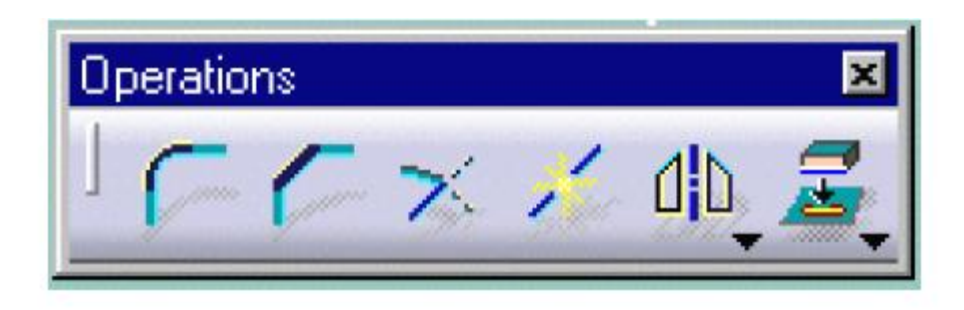

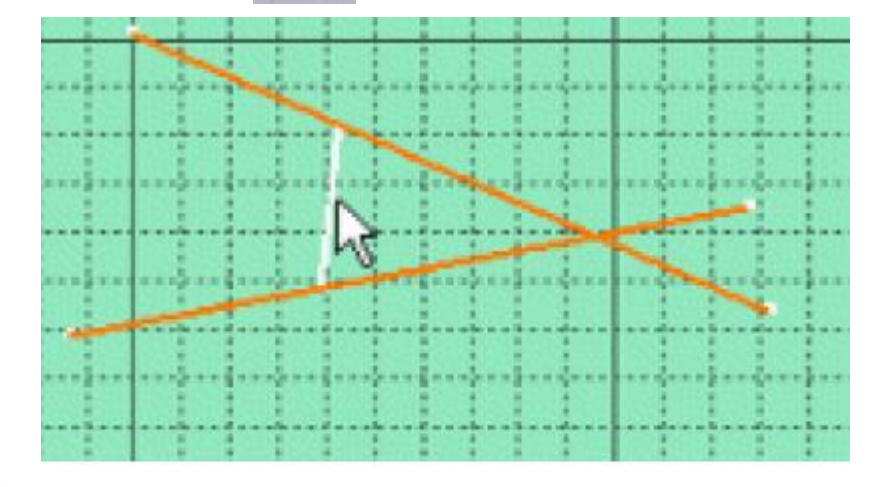

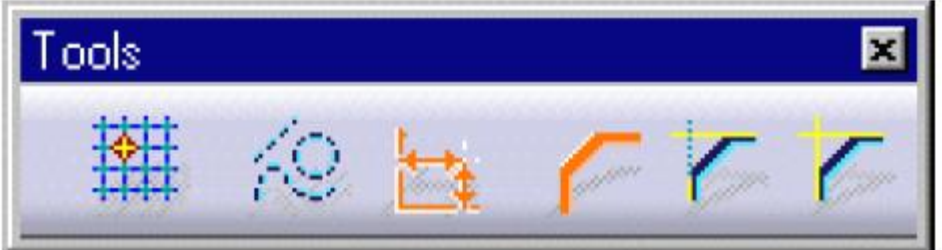

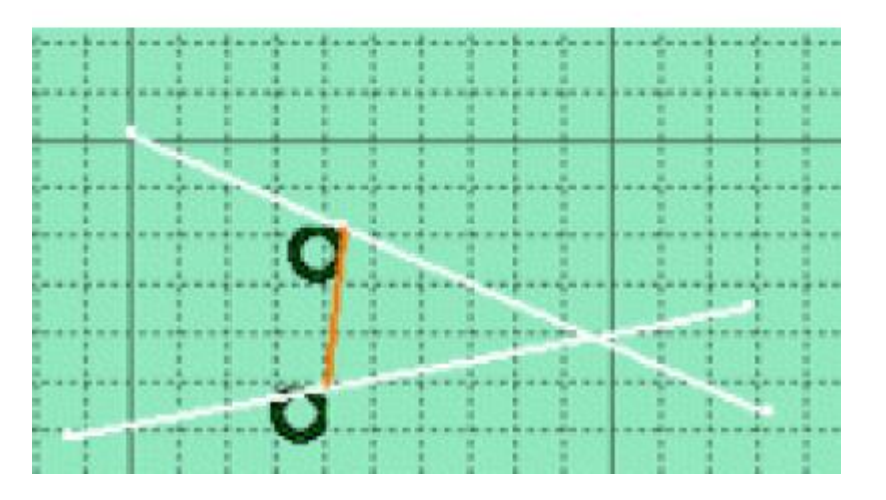

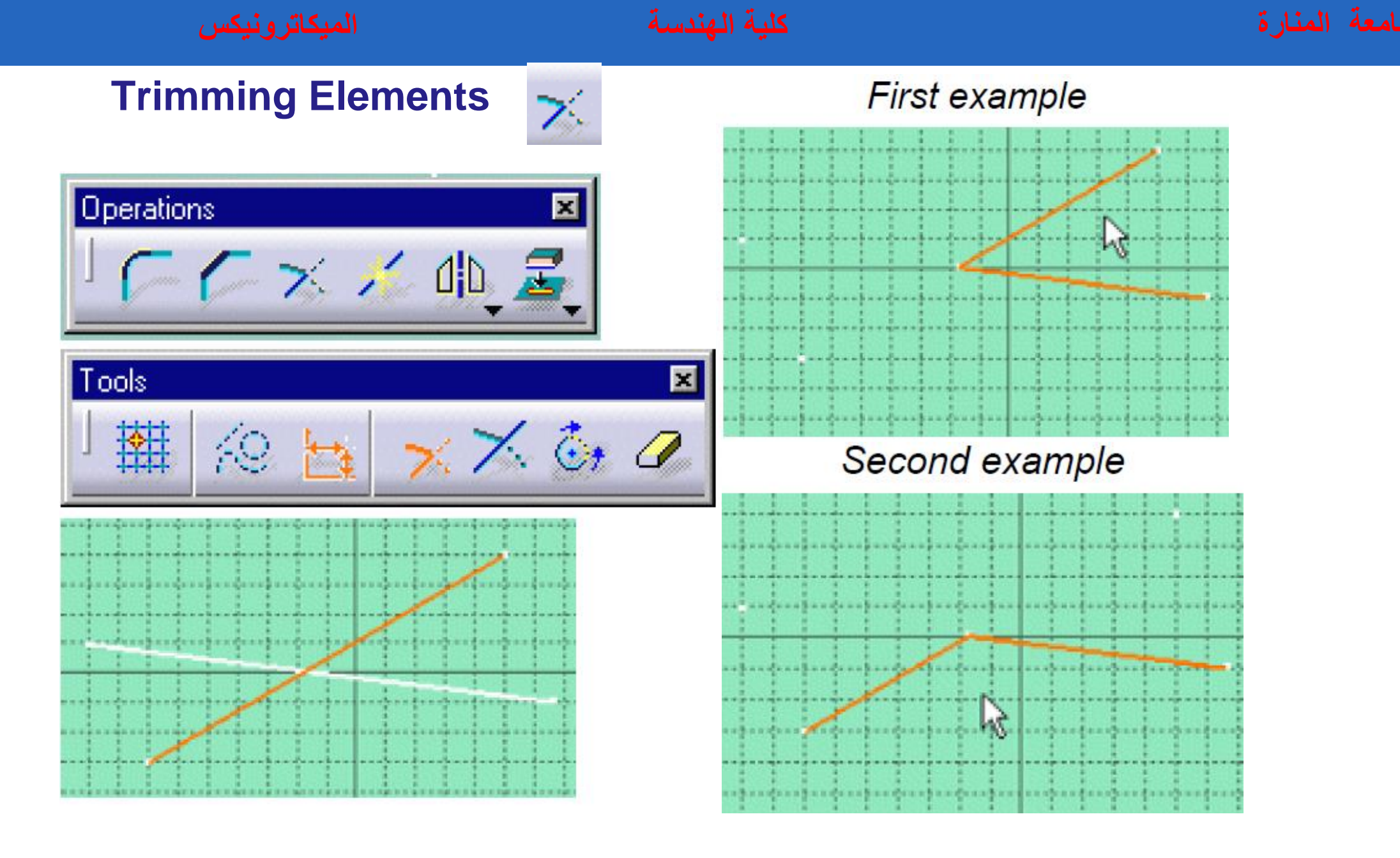

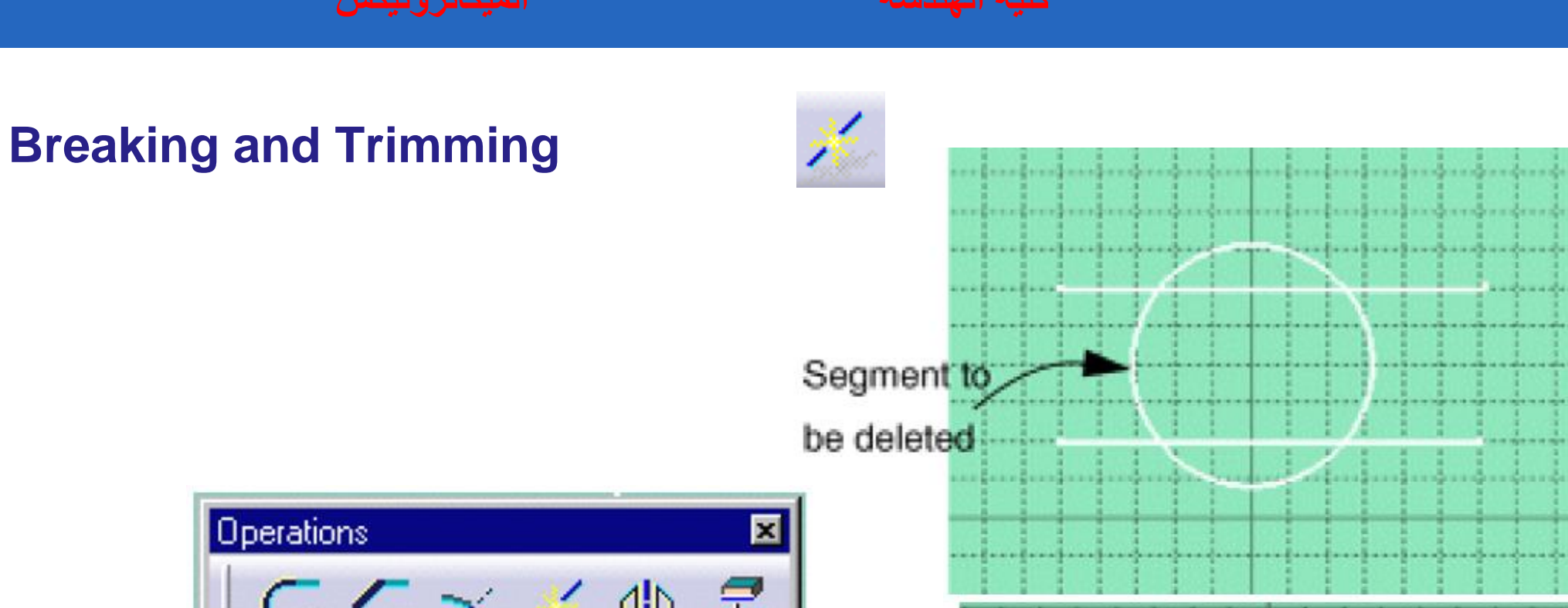

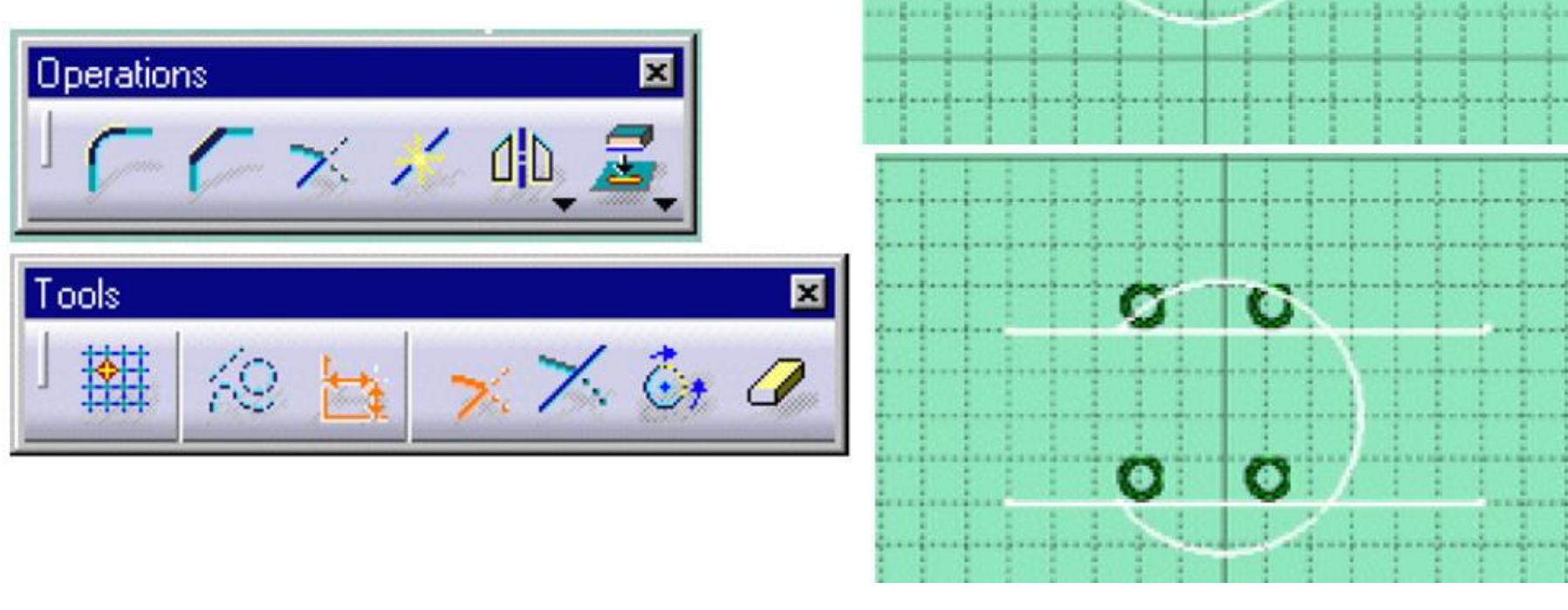

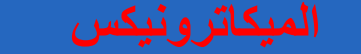

**Closing Elements**

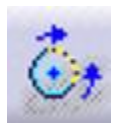

図

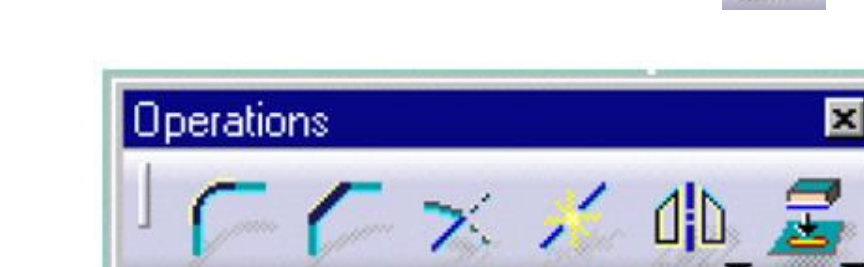

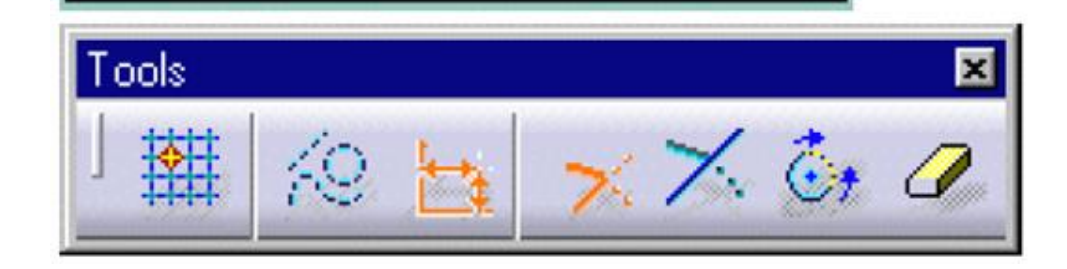

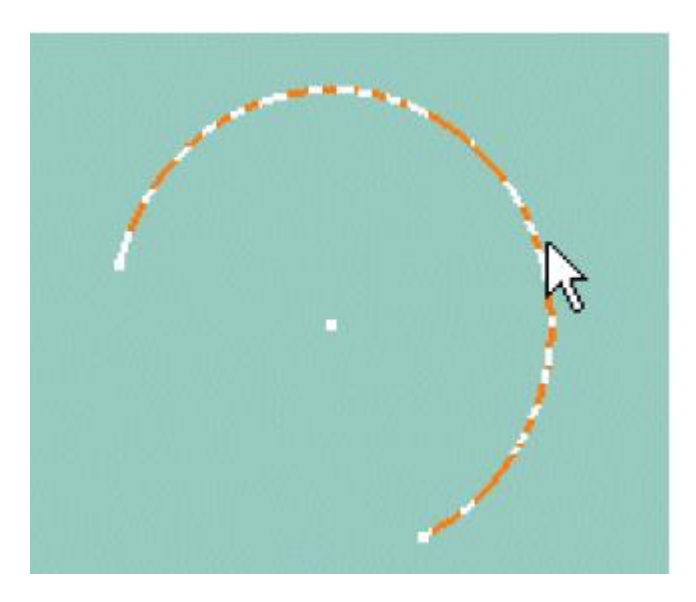

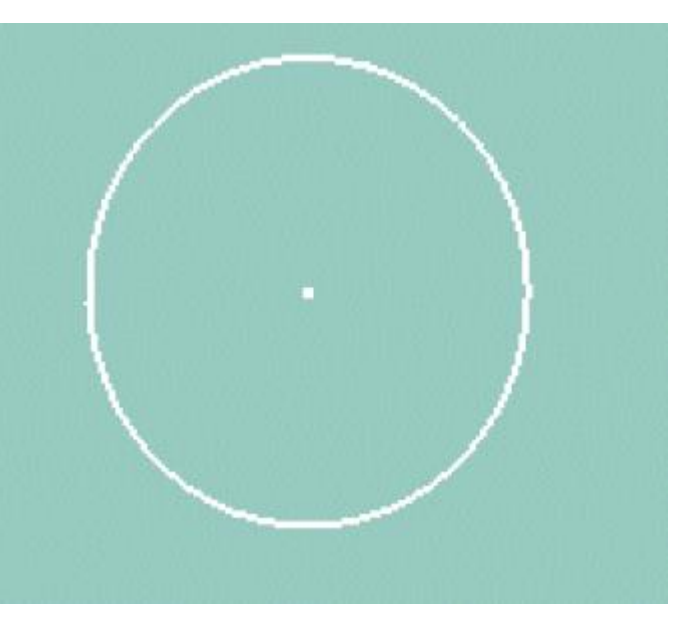

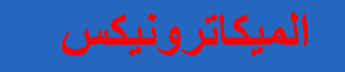

# **Creating Symmetrical Elements**

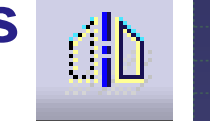

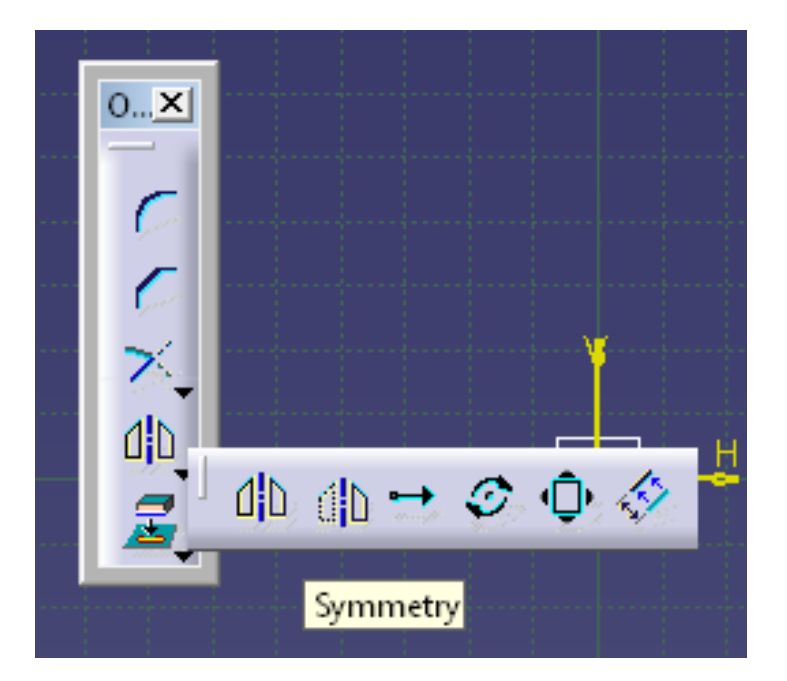

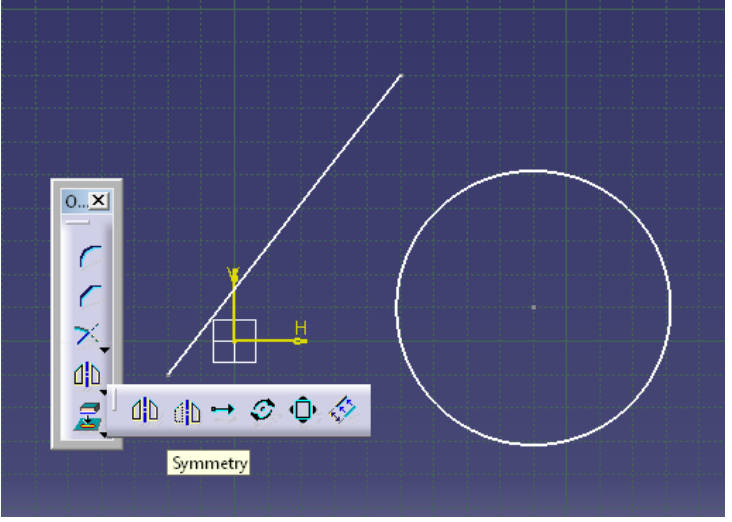

### **Symmetry**

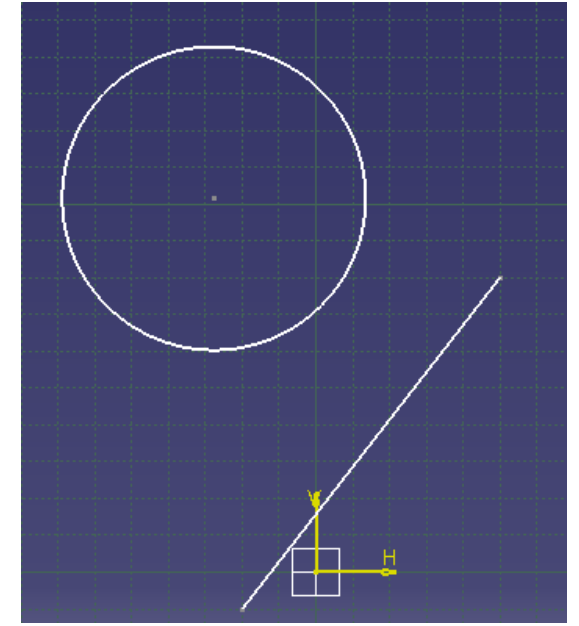

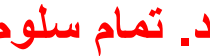

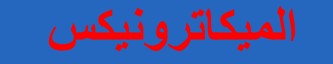

 $d$ b

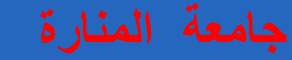

## **Creating Mirror Elements**

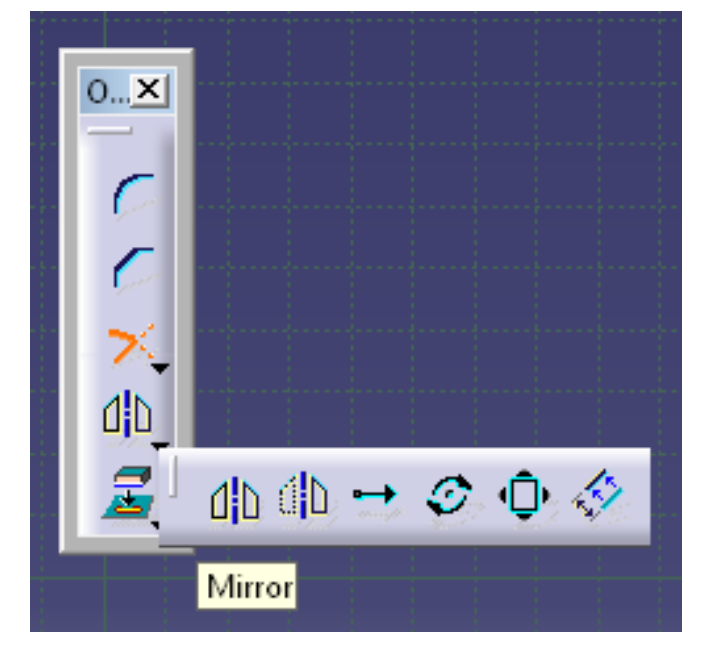

### **د. تمام سلوم التصميم والتصنيع باستخدام الحاسب CAM/ CAD**

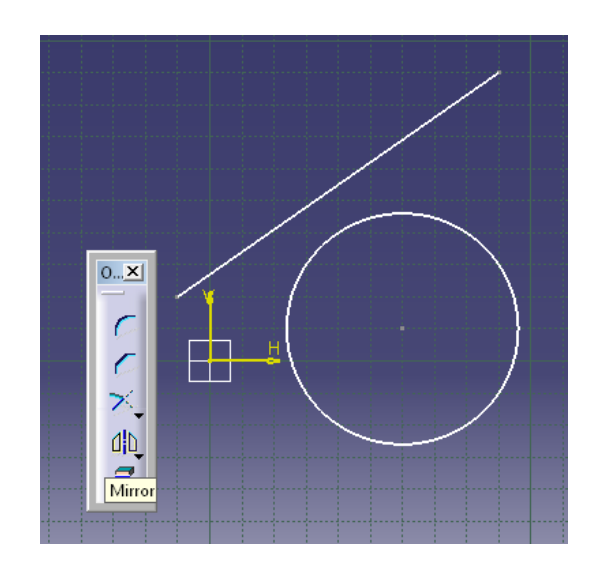

**Mirror**

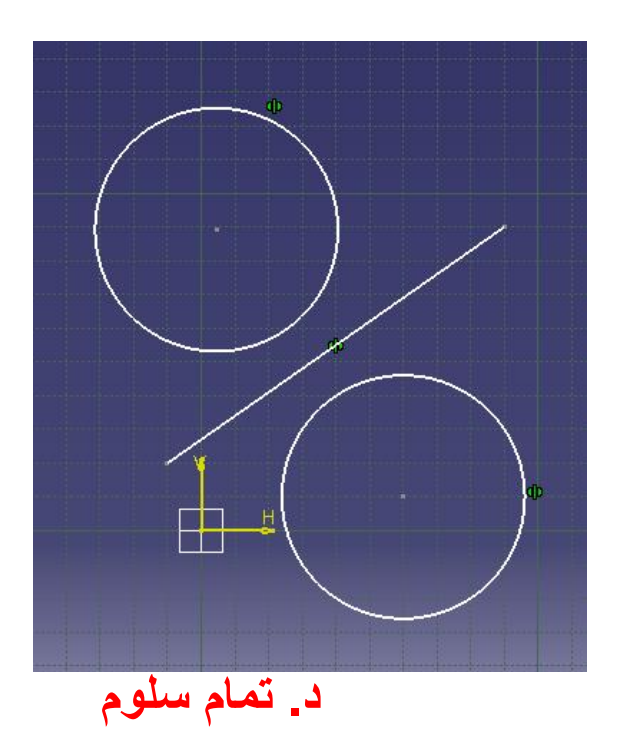

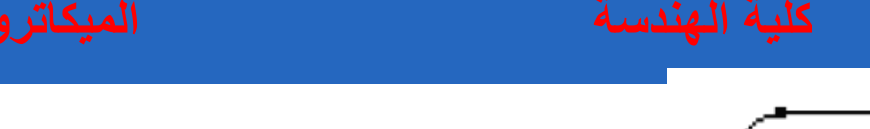

∣५इ **عدد النسخx Translation Definition**  $\Box$ Duplicate  $Instance(s):$ 圖 Duplicate mode Keep internal constraints Keep external constraints -Length Value: 0mm 冟  $\Box$  Snap Mode Cancel ۰ **OK** 

**Translating Elements**

 $0...$  $X$  $\sim$ 

 $\asymp$ 

 $\rightarrow$ 

3

**د. تمام سلوم التصميم والتصنيع باستخدام الحاسب CAM/ CAD**

 $\oplus \oplus \rightarrow \mathcal{O} \oplus \mathcal{O}$ 

Translate

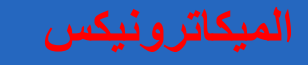

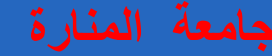

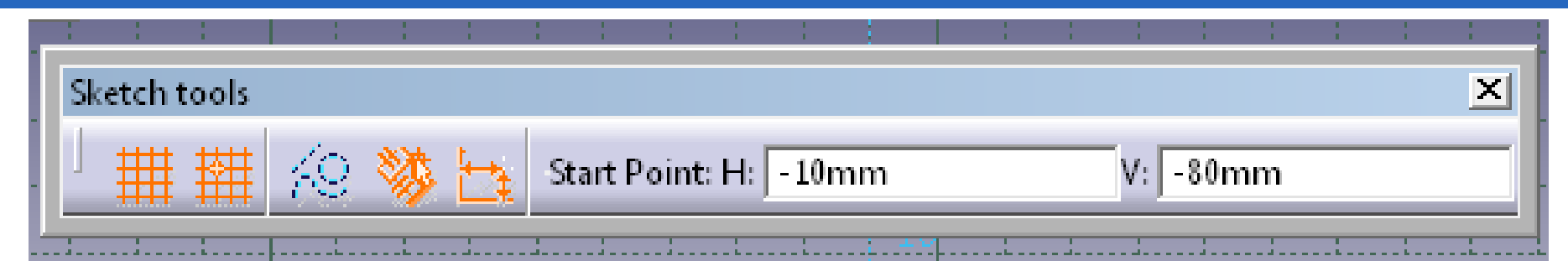

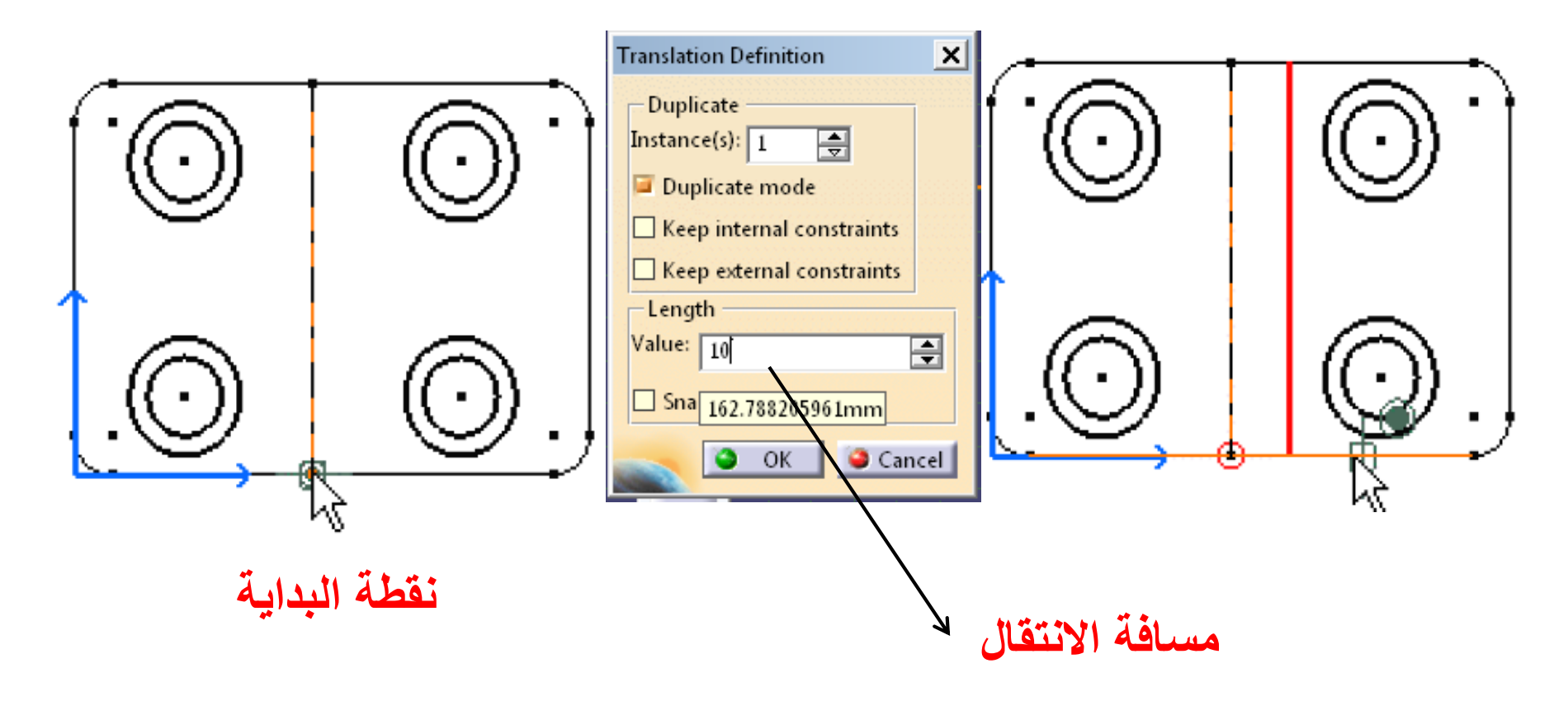

**Rotating Elements**

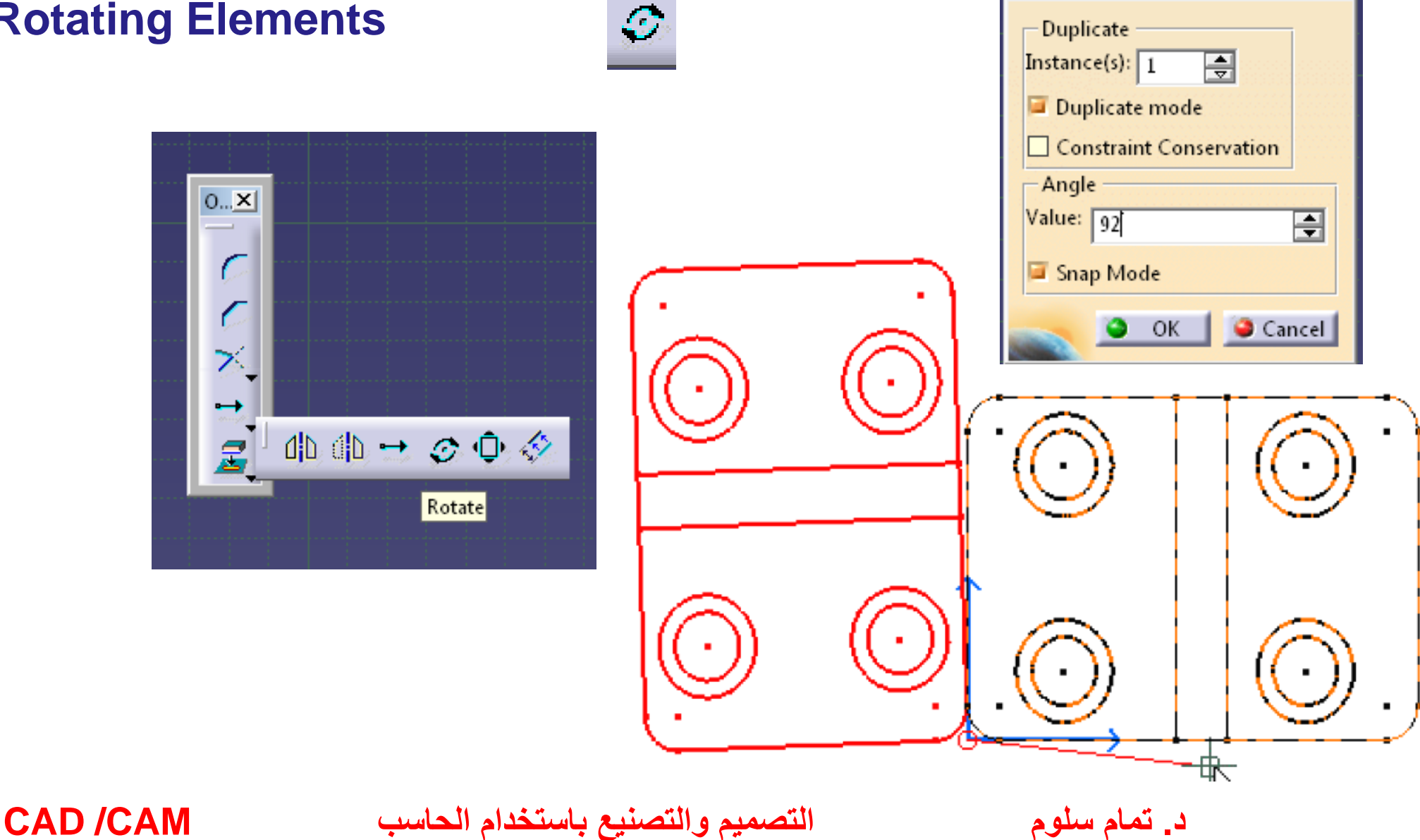

**Rotation Definition** 

피

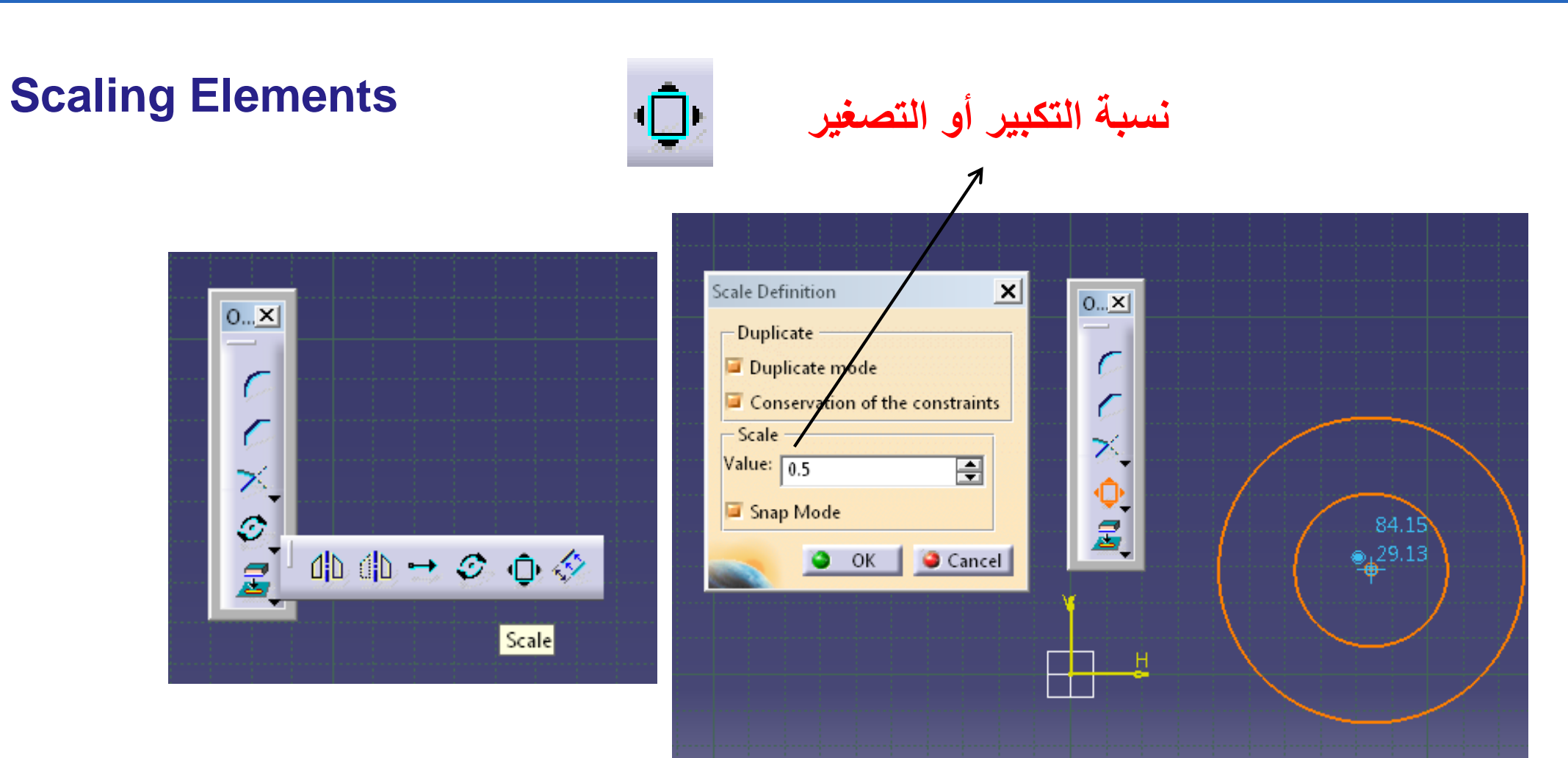

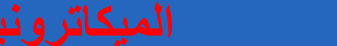

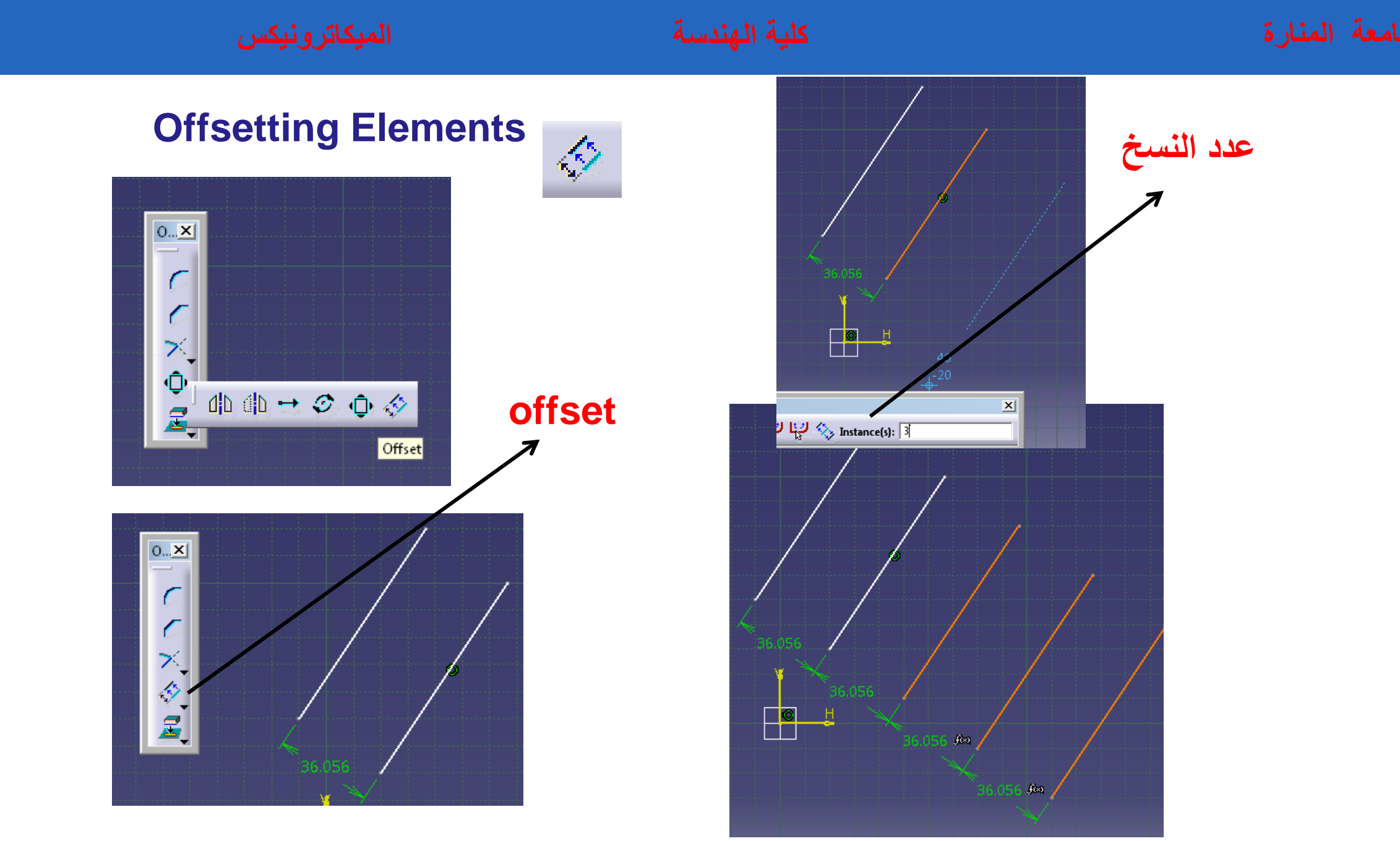